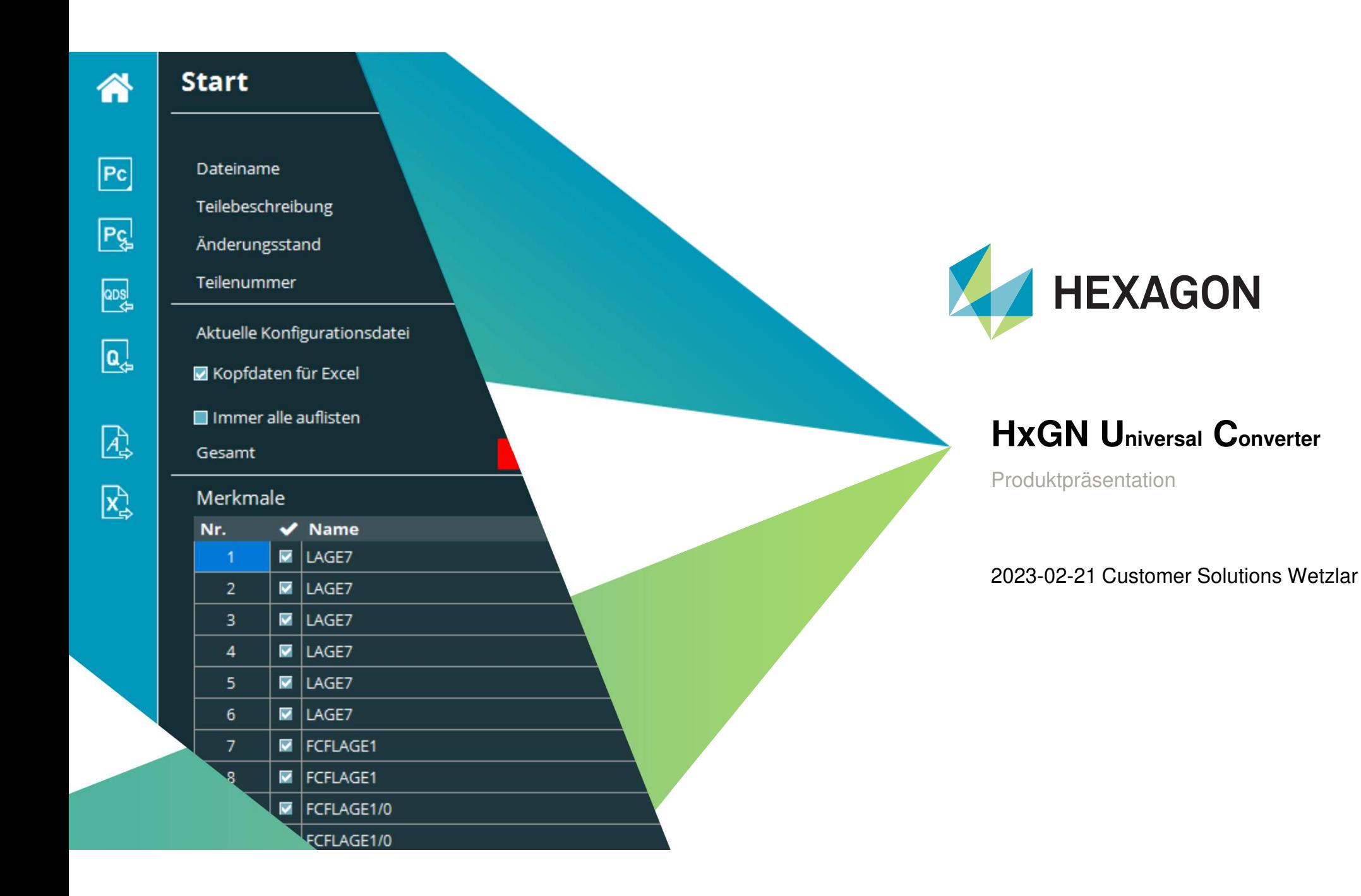

# **Einführung**

Mit dem HxGN Universal Converter steht eine flexible Ausgabeschnittstelle für Merkmale und Zusatzdaten aus PC-DMIS, Quindos oder einer Q-DAS ASCII Datei (erstellt z.B. in SA oder Inspire) zur Verfügung. Die Daten können sowohl direkt in eine vordefinierte Microsoft Excel 32bit und 64bit Tabelle als auch in ASCII Dateien ausgegeben werden.

Sie kennen die Situation, dass unterschiedlichste Tabellen- oder Dateiformate mit den Messergebnissen gefordert werden?

Hierfür wurde der HxGN Universal Converterentwickelt. Lassen Sie sich von der Flexibilität der Software überraschen.

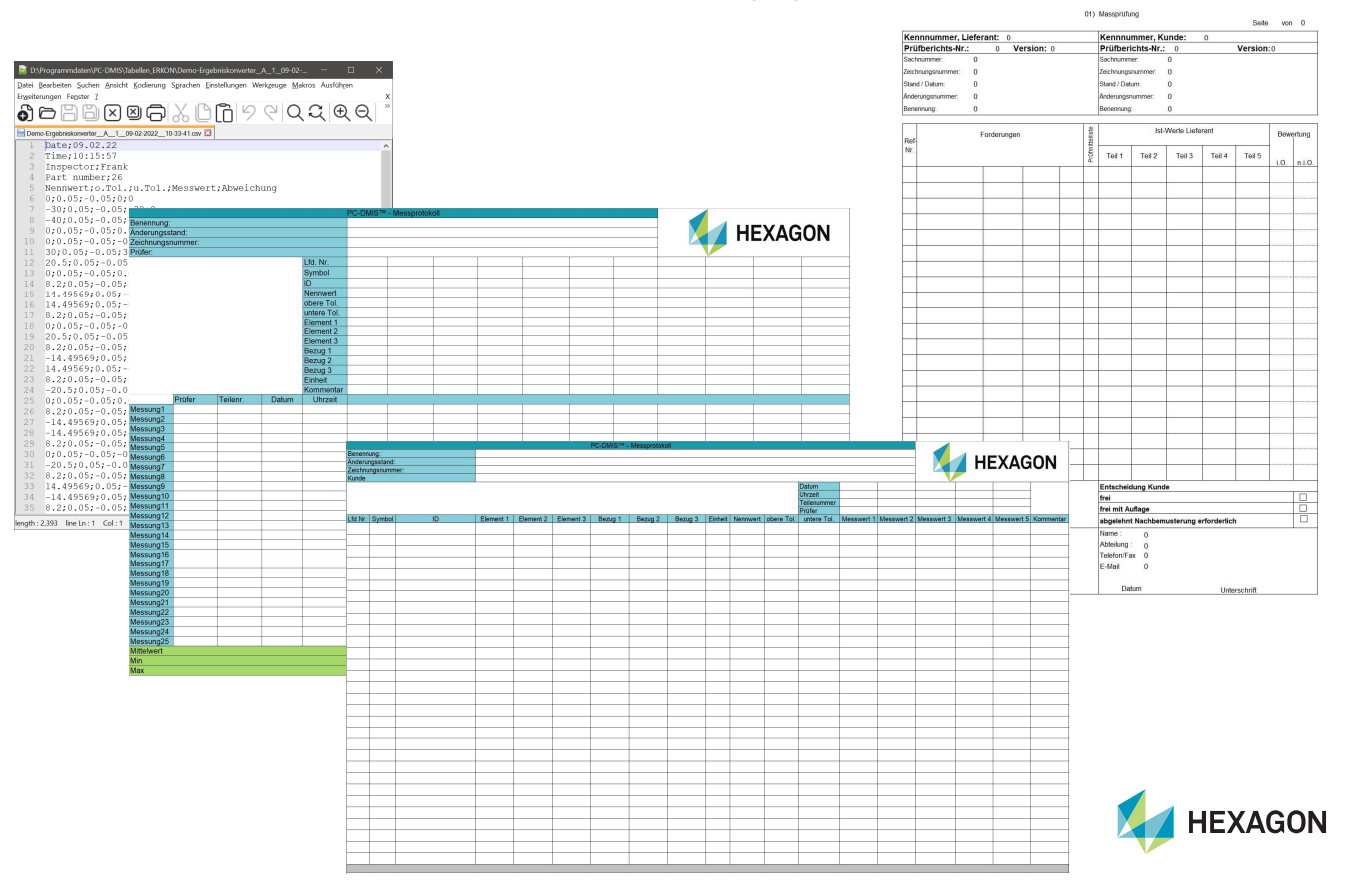

#### **Konfiguration der Excel Tabellen**

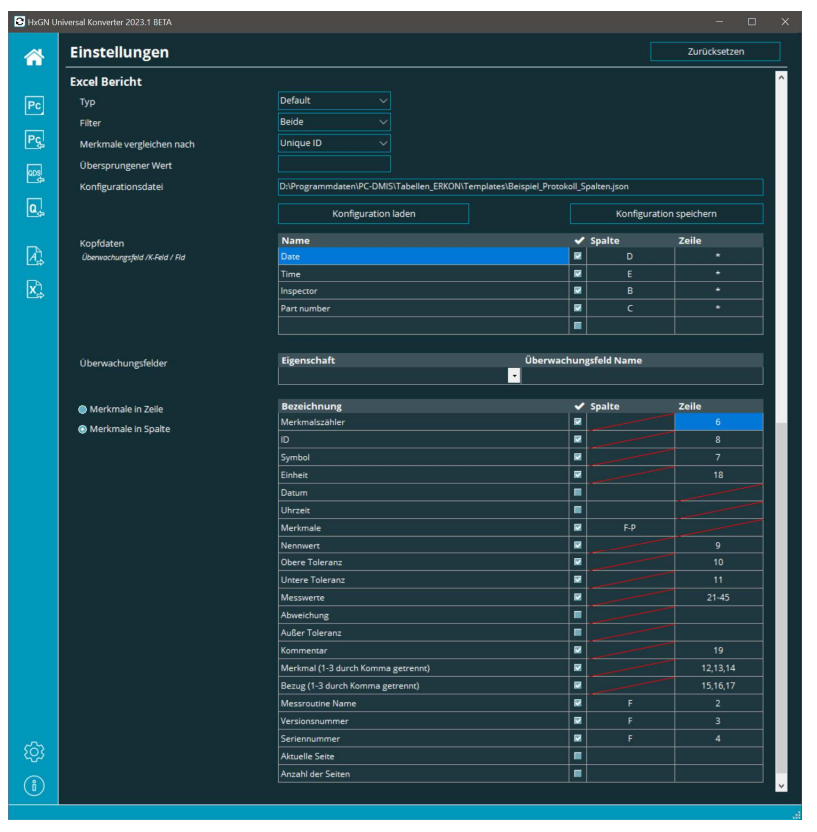

- In der Berichtskonfiguration können die unterschiedlichen Tabellenvorlagen konfiguriert werden.
- Ebenfalls können hier gewünschte Kopf- bzw. Zusatzdaten definiert werden.
- Es können unbegrenzt viele Konfigurationen erstellt, gespeichert und zum gewünschten Zeitpunkt geladen und verwendet werden.

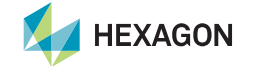

## **Beispiel einer Excel Tabelle**

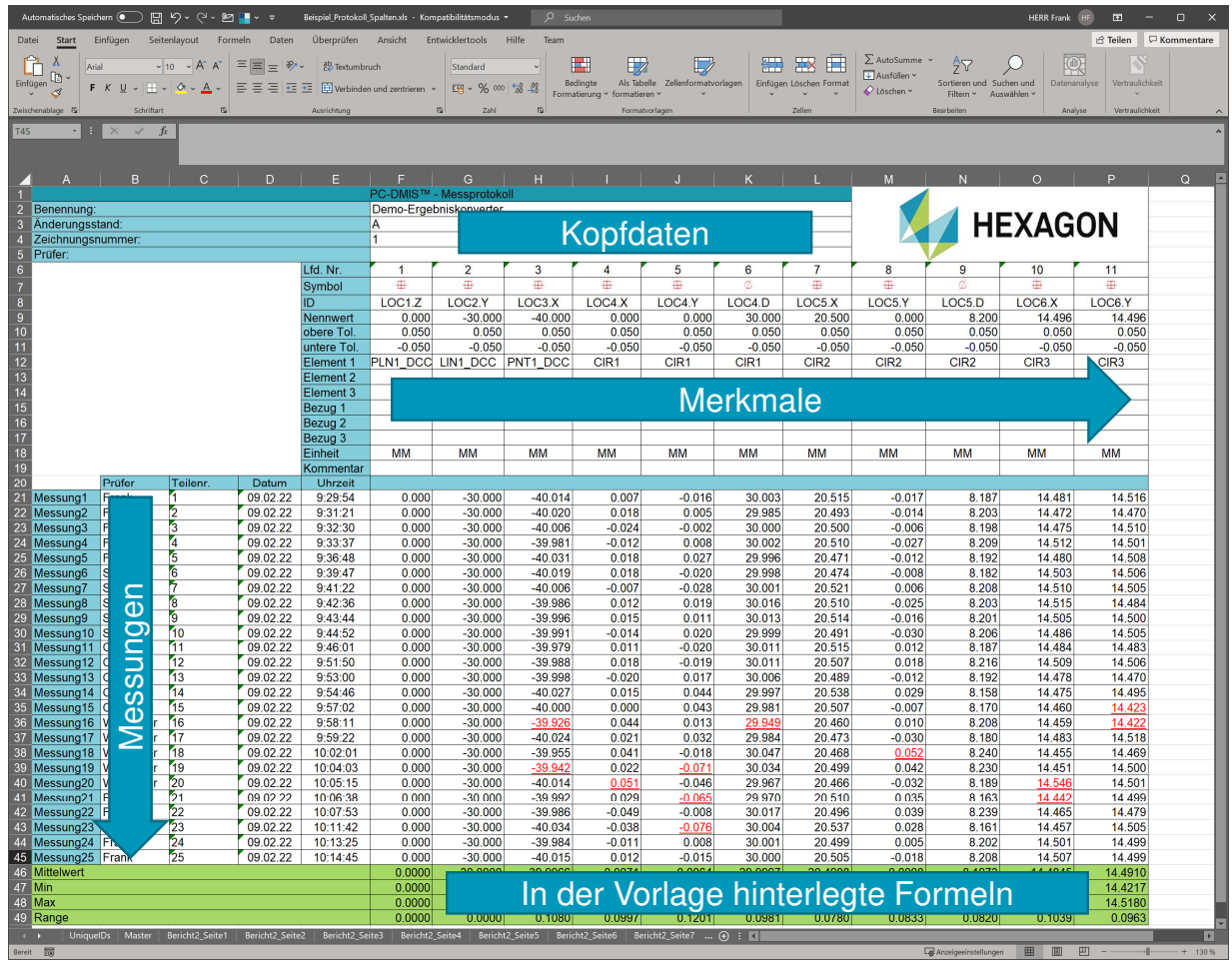

- Im linken Bild wird ein Beispielbericht in Microsoft Excel gezeigt. Dieser Bericht ist auf eine Größe begrenzt, welche sich noch auf einem A4 Format ausgeben lässt.
- Sollte dieser Bereich nicht ausreichen, um alle Merkmale darzustellen, werden automatisch mehrere Registerkarten dieser Seite angelegt.
- Hierbei wird sowohl die Seite als auch der Bericht hochgezählt. Somit kann der Bericht als unbegrenzt angesehen werden.
- Jede Seite basiert auf der kundenseitig vorgegebenen Vorlage (Registerkarte "Master").
- Die Registerkarte "UniqueIDs" wird automatisch angelegt und dient der Erkennung von Änderungen in der Messroutine.

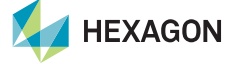

4 | hexagonmi.com

## **Konfiguration der ASCII Ausgabe**

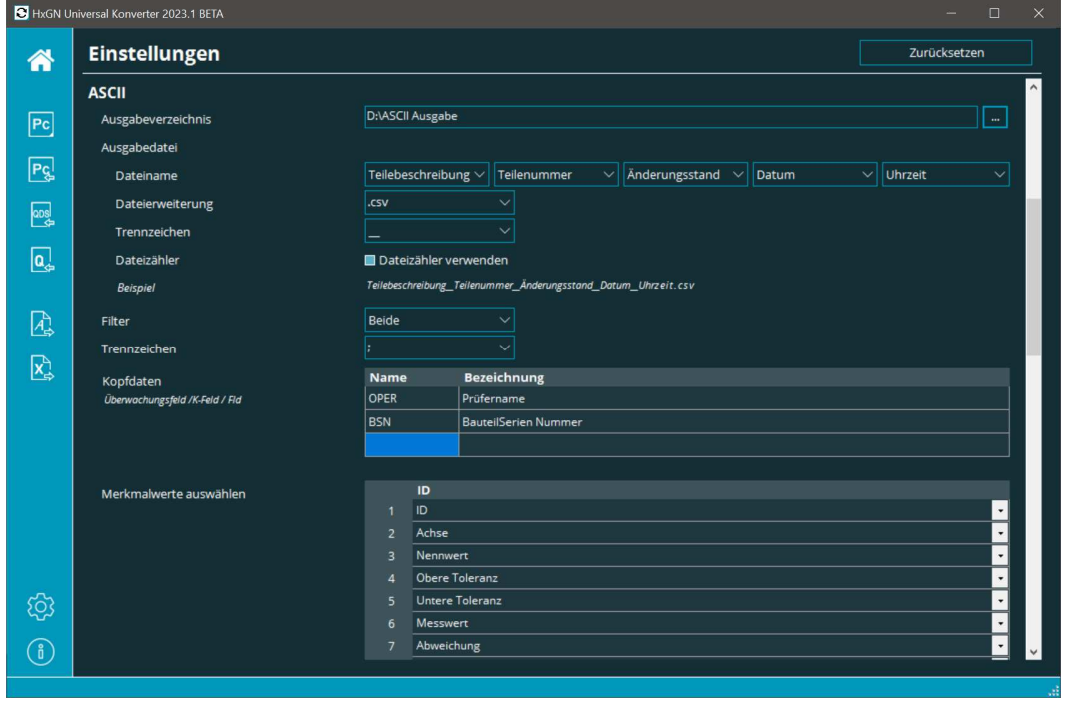

- Im ASCII Setup wird festgelegt, welche Merkmalsdaten pro Merkmal, in welcher Reihenfolge und mit welchem Trennzeichen ausgegeben werden.
- Die ASCII-Datei kann im Format .csv oder .txt ausgegeben werden.

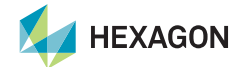

#### **Beispiel einer ASCII Datei**

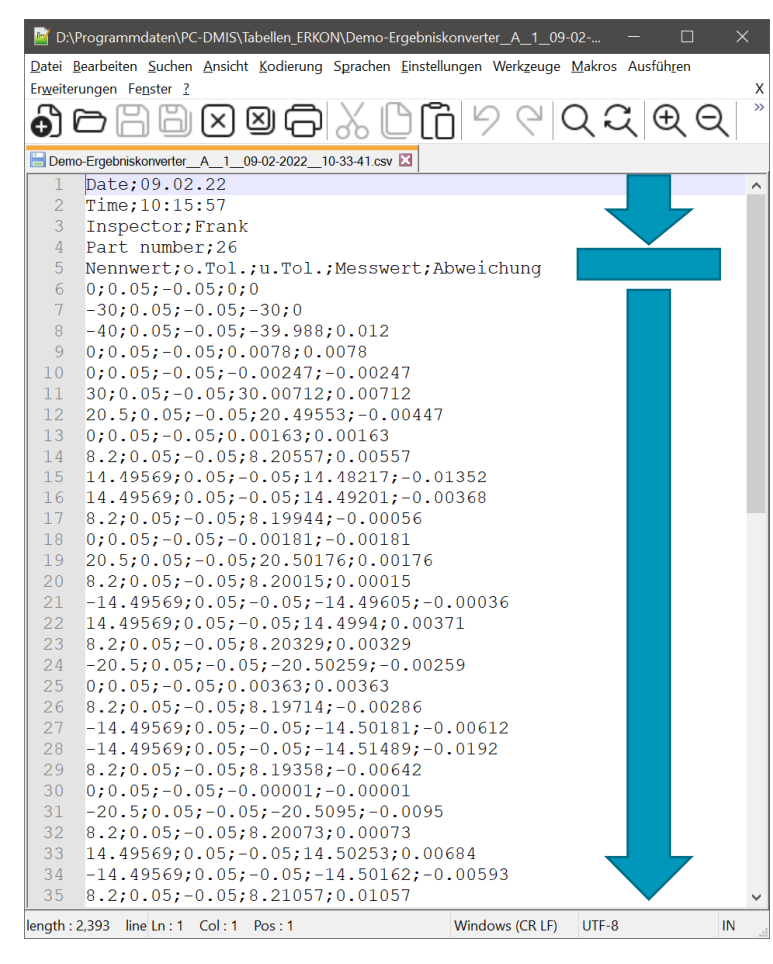

6 | hexagonmi.com

- Die Ausgabedatei teilt sich in 3 Bereiche auf:
	- •Kopfdaten (voll konfigurierbar)
	- •Überschrift der Messwerte (ergibt sich aus der Konfiguration)
	- Merkmalsdaten (eine Zeile pro Merkmal)

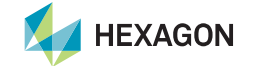

# **Eingriffsgrenzen**

- Eine Eingriffsgrenze kann in % der Toleranz definiert werden.
- • Die Merkmale werden farbig unterschieden (innerhalb Toleranz, innerhalb Toleranz aber Eingriffsgrenze verletzt, außerhalb Toleranz).
- • Eine Ampel warnt den Bediener, wenn Eingriffs- oderToleranzgrenzen verletzt wurden.

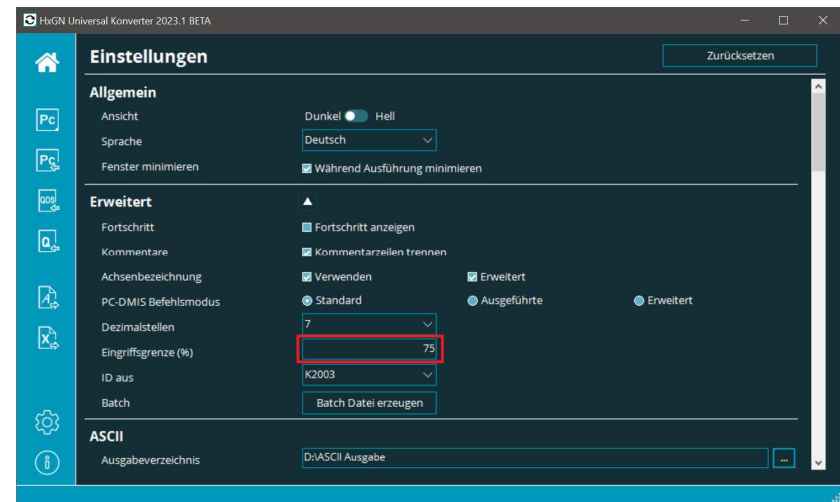

**HEXAGON** 

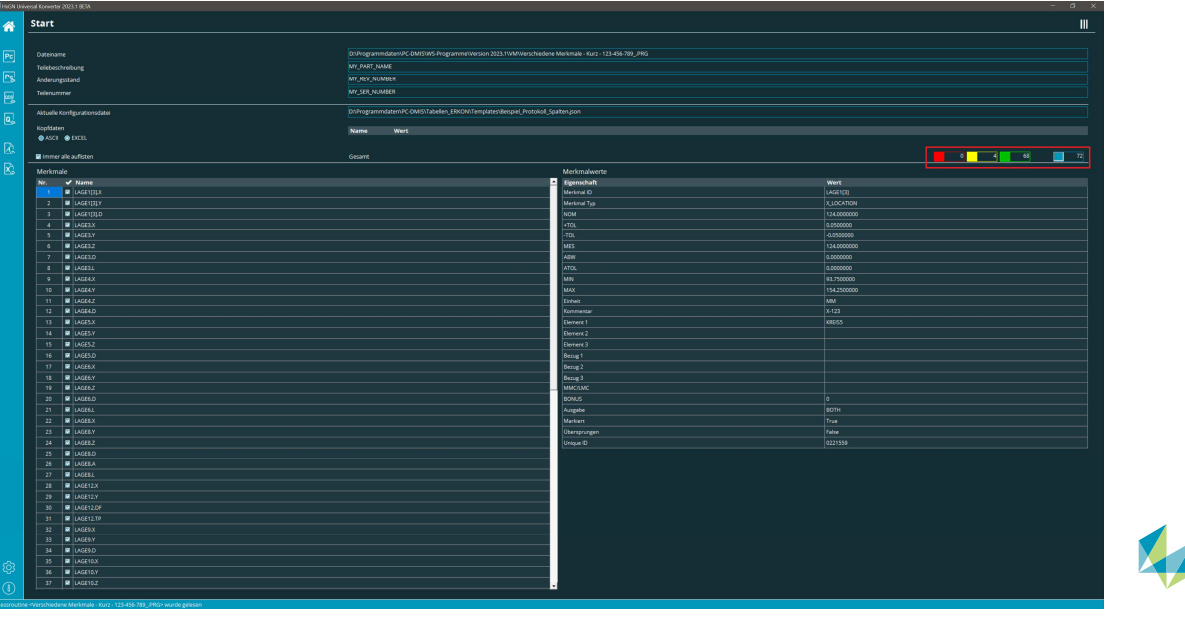

## **Einbindung in die Messroutine**

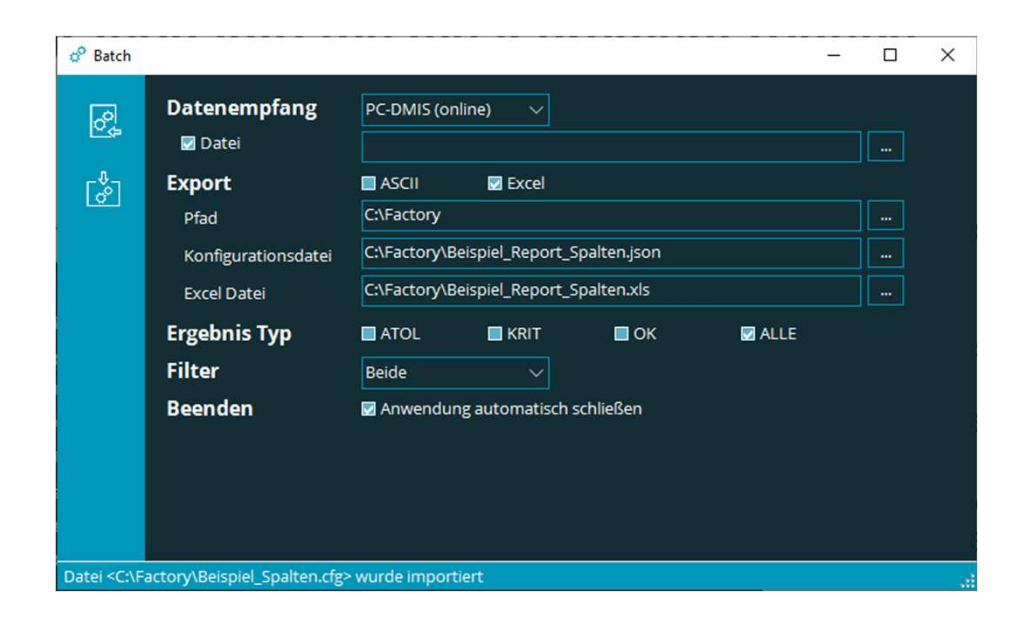

- • Der HxGN Universal Converter kann direkt aus einer Messroutine gestartet werden.
- • Hierfür kann über einen Dialog eine Batch Datei generiert werden, welche dann in die Messroutine mittels eines Externen Befehls eingebunden wird.
- • Über den Inhalt der Batch Datei wird die Excel Datei, die zugehörige Konfiguration ausgewählt.
- • Somit ist kein Bedienereingriff bei Verwendung der Messroutine erforderlich und dem Einsatz des HxGN Universal Converter in einem automatisierten Prozess steht nichts entgegen.

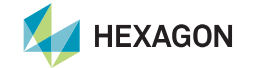

#### **Flexibilität nochmals erweitert**

- Ein neuer Typ für Excel Berichte ermöglicht nun die Ausgabe von mehreren Bauteilen in eine Excel Datei. Hierbei können gezielt einzelne Tabellen in der Excel Datei aus der Messroutine gewählt werden.
- • Die Messung muss nicht mehr zwingend der Reihenfolge der Zeilen oder Spaltenfolgen. Aus der Messroutine kann die Bauteil oder Nestnummer angegeben werden und die Werte werden dann in den entsprechenden Bereich der Tabelle einsortiert.
- Pro Messung kann nicht nur der Messwert, sondern auch die Abweichung und eine mögliche Toleranzüberschreitung übergeben werden.
- $\bullet$  Felder von nicht ausgeführte Elementen oder Messungen werden mit einem konfigurierbaren Wert beschrieben (Leerzeichen oder auch ein vom Nutzer eingestellter Text, wie z.B. "nicht verfügbar").

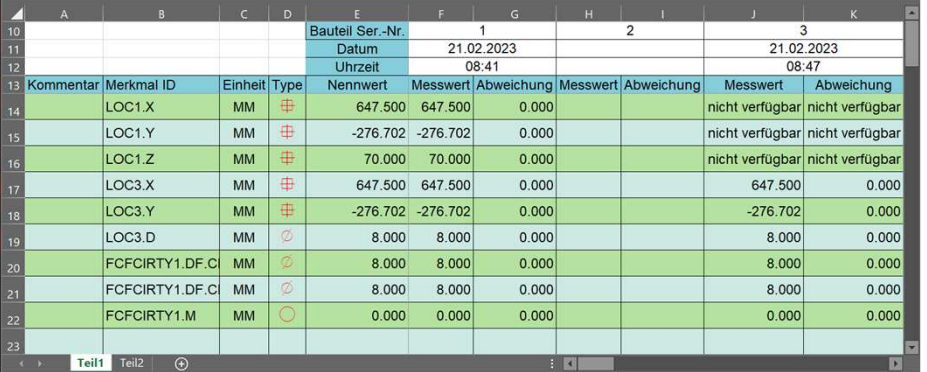

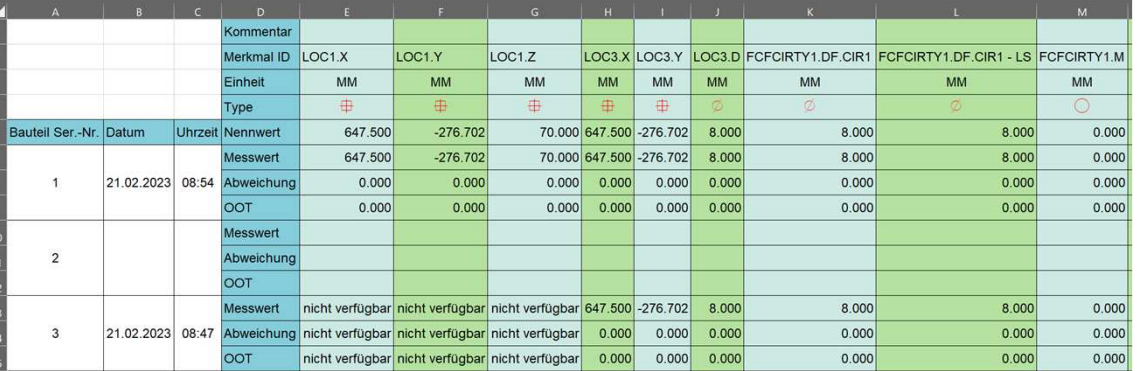

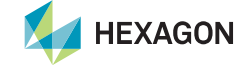

hexagonmi.com

# **Haben wir Ihr Interesse geweckt?**

**Laden Sie sich doch einfach die Software von unserem Server und beantragen Sie eine unverbindliche Demolizenz.**

**https://ftp.hexmet.de/CustomerSolutions/HxGN\_UC/**

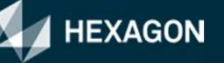